# **Informe final**

## **Nombre y apellidos del profesor:** Fernando Recreo Tomé

#### **Centro educativo:** Instituto de Terrassa, TERRASSA (Barcelona)

#### **Grupo o grupos en los que se ha llevado a cabo**

La experiencia se ha realizado con los 28 alumnos de 4º A de ESO. La motivación, en general, es buena y la mayoría de ellos quieren matricularse el curso que viene de un bachillerato científico. Son un poco "habladores" y a veces cuesta conseguir el ambiente necesario para empezar la clase, pero una vez que se ponen responden muy bien.

#### **Objetivos de la experiencia**

- Aplicación de las nuevas tecnologías TIC y TAC en la práctica docente
- La autonomía de los alumnos en el aprendizaje
- La atención personalizada de los alumnos
- La atención a la diversidad
- La motivación de los alumnos
- El aprendizaje de los conceptos usando una metodología más atractiva
- La actitud positiva frente a las Ciencias
- Conseguir un cambio actitudinal de los alumnos, de manera que vayan pasando de ser alumnos pasivos (espectadores en el aula) a alumnos activos y verdaderos protagonistas y responsables de su aprendizaje

#### **Contenidos físicos estudiados**

#### **Asignatura y nivel elegido:** Física y Química de 4º de ESO

#### **Contenido a desarrollar:**

#### **Estructura del átomo y enlaces químicos**

#### **1. Estructura atómica**

- Antecedentes históricos
- El electrón
- El protón
- El neutrón

#### **2. Modelos atómicos**

Modelo de Thomson

Experimento de Rutherford

- Modelo de Rutherford
- Modelo de Bohr

Identificación de átomos

Modelo de Schrödinger

Niveles de energía y orbitales

Configuración electrónica

#### **3. La tabla periódica**

Historia

Tabla periódica actual

Grupos y periodos

Propiedades periódicas

# **4. El enlace químico**

Regla del octeto

Enlace covalente

Enlace iónico

Enlace metálico

Enlaces intermoleculares

# **5. Formulación química**

Formulación y nomenclatura **Hidruros** Óxidos Sales binarias

# **Transformaciones químicas**

# **1. Iniciación a las reacciones químicas**

El cambio químico Reactivos y productos Notación y ajuste Ley de conservación de la masa Energía en las reacciones químicas Velocidad de las reacciones Teoría de colisiones

# **2. Tipos de reacciones químicas**

Reacciones ácido-base Reacciones redox Reacciones de precipitación Reacciones de complejación

# **3. Magnitudes y leyes básicas**

Masa atómica y Masa molecular Mol y número de Avogadro Concentración en las disoluciones Leyes de los gases ideales

# **4. Estequiometría**

Relaciones de masa

Relaciones de volumen

Reactivo limitante y en exceso

Pureza

Rendimiento

Análisis estequiométrico completo

#### **Condiciones del aula de ordenadores y forma de uso**:

El aula es un rectángulo, unas 3 veces más largo que ancho. Hay 15 ordenadores para uso de los alumnos y un ordenador que da servicio al cañón de proyección. Los 15 ordenadores de los alumnos están situados a lo largo de las dos paredes de mayor longitud y en una de las paredes cortas hay una pantalla sobre la que se proyecta la señal del ordenador 16 mediante un cañón. Los alumnos se sientan mirando a la pared y el profesor se puede desplazar entre el pasillo, de unos dos metros y medio, que forman las espaldas de los alumnos que miran a paredes opuestas.

#### **Características de los ordenadores**

El aula 1.5 es la más adecuada para trabajar con este grupo de alumnos tanto por los ordenadores, como por la conexión. Los ordenadores son bastante nuevos tienen 2 años de antigüedad, el procesador es Pentium, tienen 500 MB de RAM, trabajan sobre Windows (S.O.). Los monitores son de pantalla plana y los ratones son ópticos. El aula1.5. dispone además de un "cañón" para proyectar la señal del ordenador y poder hacer alguna explicación general.

## **Conectividad a la red Internet**

El aula 1.5 dispone de una conexión por cable ADSL de alta velocidad que permite, en general, una navegación fluida por Internet. A veces "cae la red" interna del instituto, otras veces es Internet el que presenta problemas. Para solventar estos problemas, se instalarán los materiales a utilizar (cide@d) en cada ordenador y además se grabaron en 15 CD-ROMs, por si "desaparecía" la instalación en el ordenador. Solamente 1 jornada se tuvo que trabajar "out-line" por problemas con la conexión a Internet. No hizo falta usar los CD-ROMs en ninguna jornada.

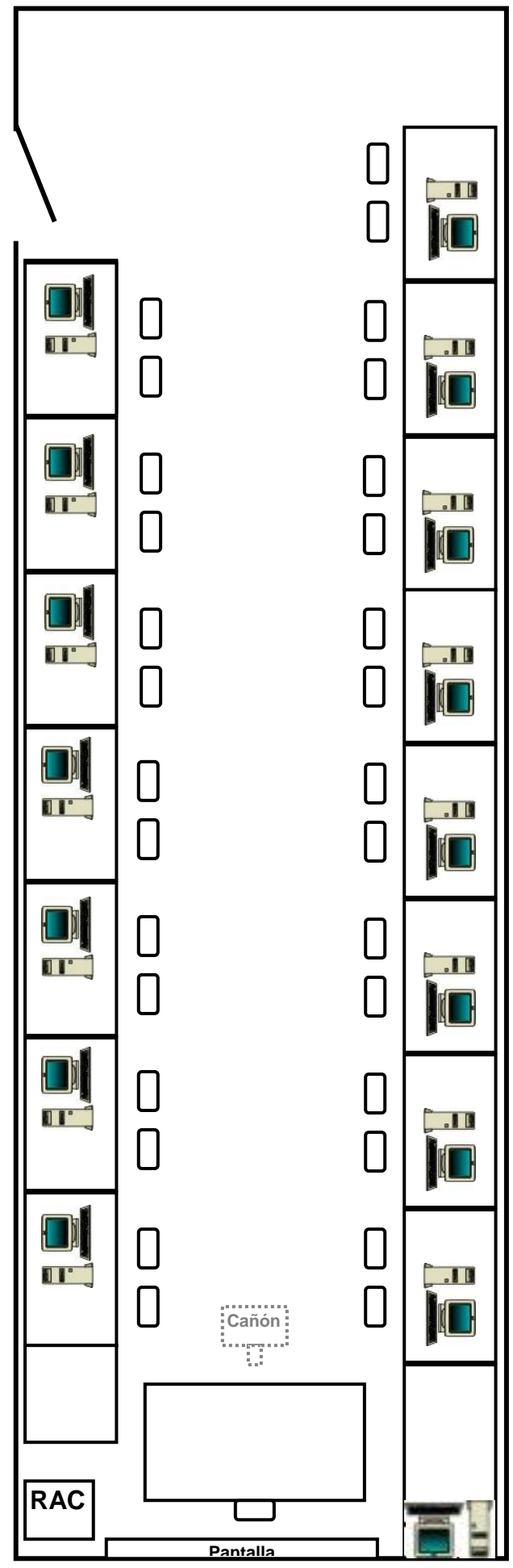

*Aula de informática 1.5*

#### **Materiales de Newton utilizados**

Se utilizaran los materiales de Física y Química para 4º de la ESO del **cide@d**: *http://recursostic.educacion.es/secundaria/edad/4esofisicaquimica/index.htm* Concretamente los contenidos 8 (Estructura del átomo y enlaces químicos) y 9 (Transformaciones químicas).

#### **Temporalización de las unidades a experimentar en el aula de informática**

Las unidades a experimentar y la temporalización se ha determinado teniendo en cuenta:

- La disponibilidad del aula de informática 1.5 con 15 ordenadores. No todas las fechas deseadas estaban disponibles.
- El calendario recomendado del curso EDA, que propone hacer la experimentación en los meses de Marzo y Abril
- Las vacaciones de Semana Santa (del 29-3-2010 al 5-4-2010)
- El viaje de estudios de 4º de ESO (del 26-4-2010 al 30-4-2010)

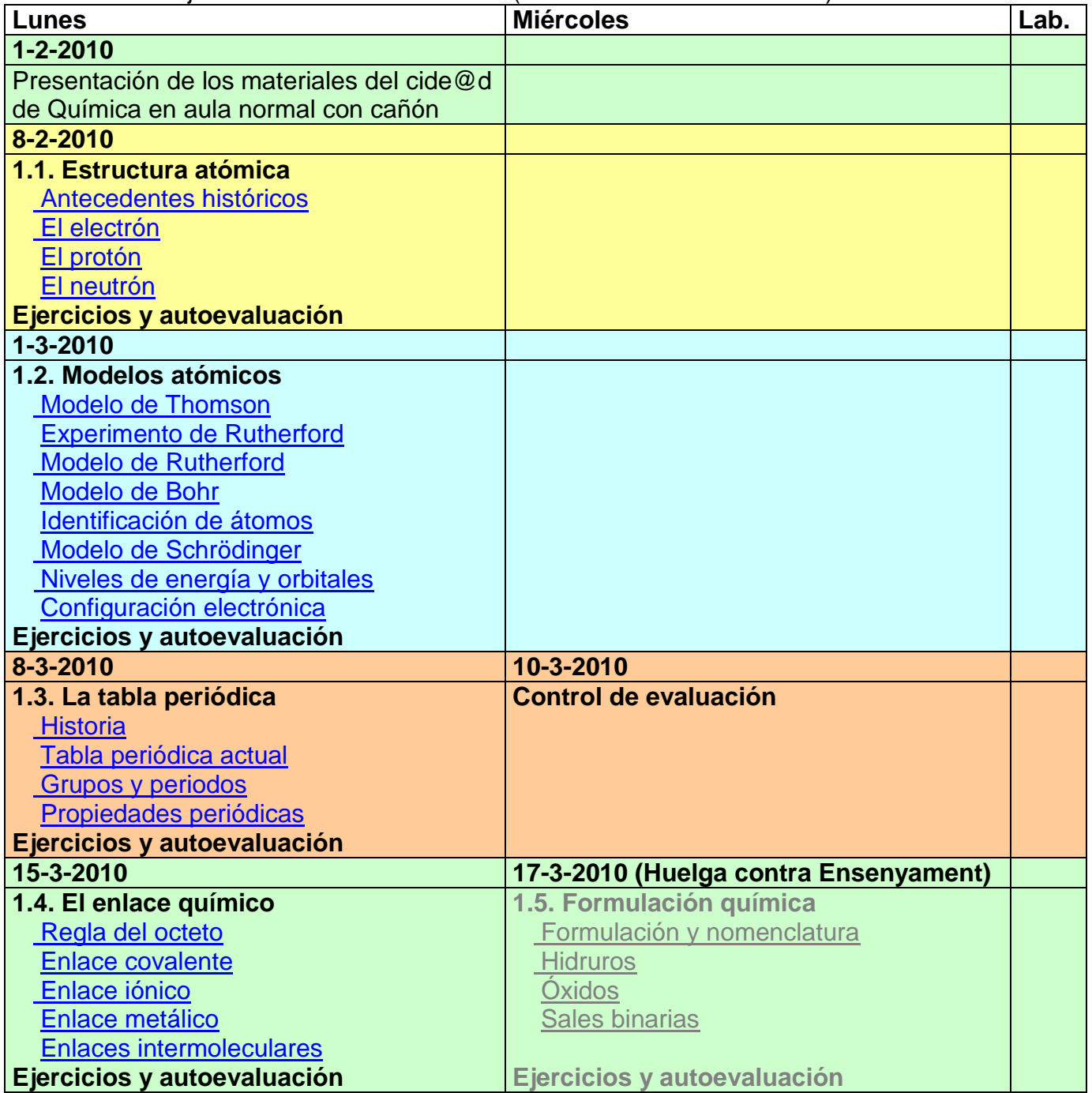

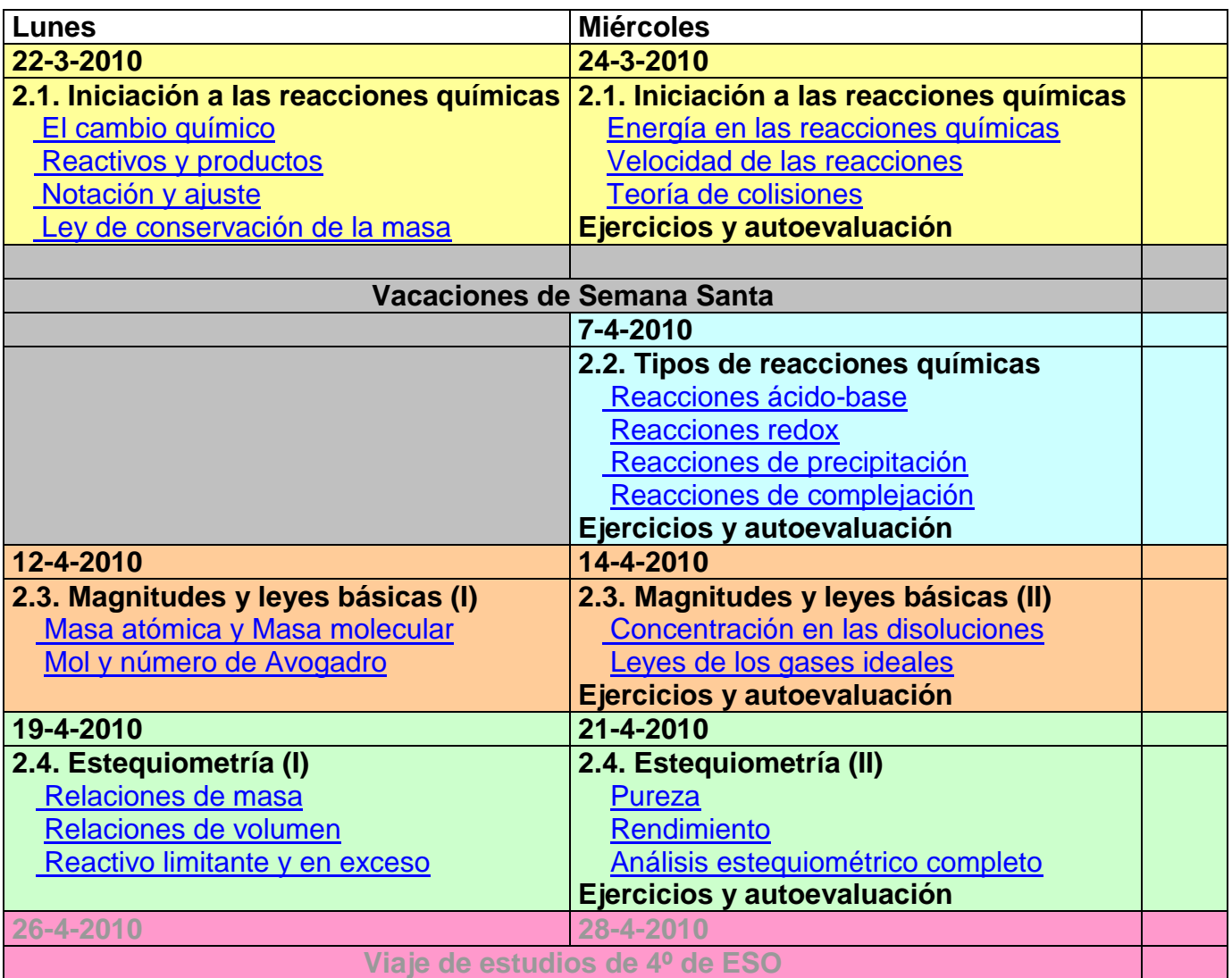

En esta temporalización se ha destacado solamente las actividades programadas en el aula 1.5 de informática con los materiales del cide@d. En el aula-clase (aula 1.8) y en el laboratorio (aula 1.19) se realizaran actividades más "tradicionales".

17-5-2010: La sesión prevista para este día se anulo debido a una huelga contra el Departament d'Ensenyament de la Generalitat. Los contenidos ya se habían explicado en clase "tradicional" y la sesión tenía la función de repasar y practicar la nomenclatura y formulación inorgánica.

La temporalización de la experimentación didáctica acababa aquí, pero para mantener una coherencia metodológica a lo largo de toda la materia (Química) he decidido continuar con esta metodología hasta final de curso. El resto de la planificación es la siguiente:

#### **Planificación post-viaje de estudios**

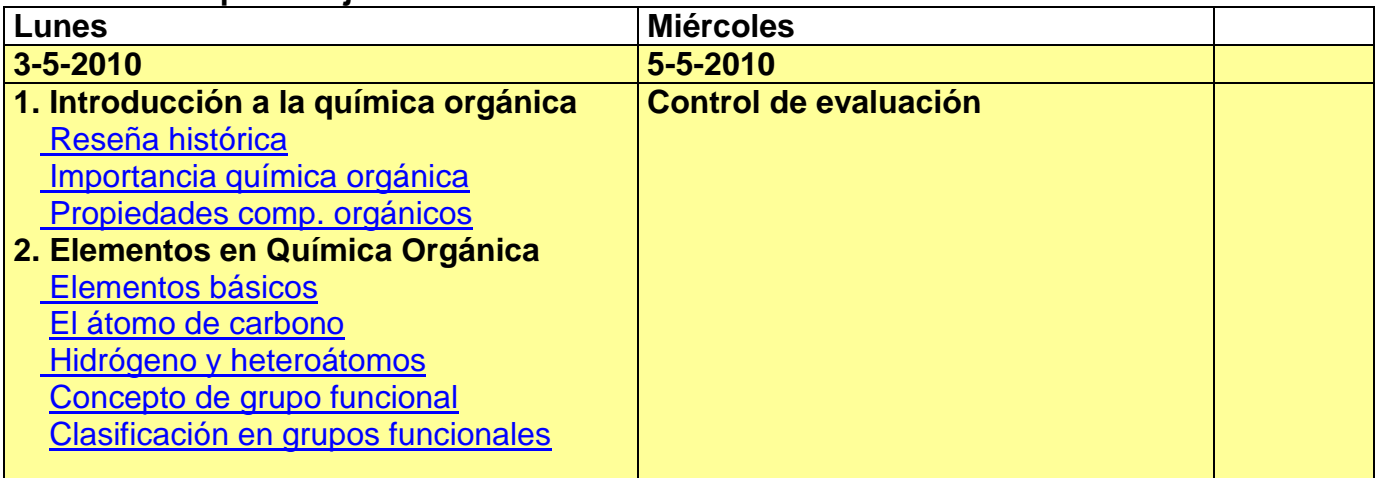

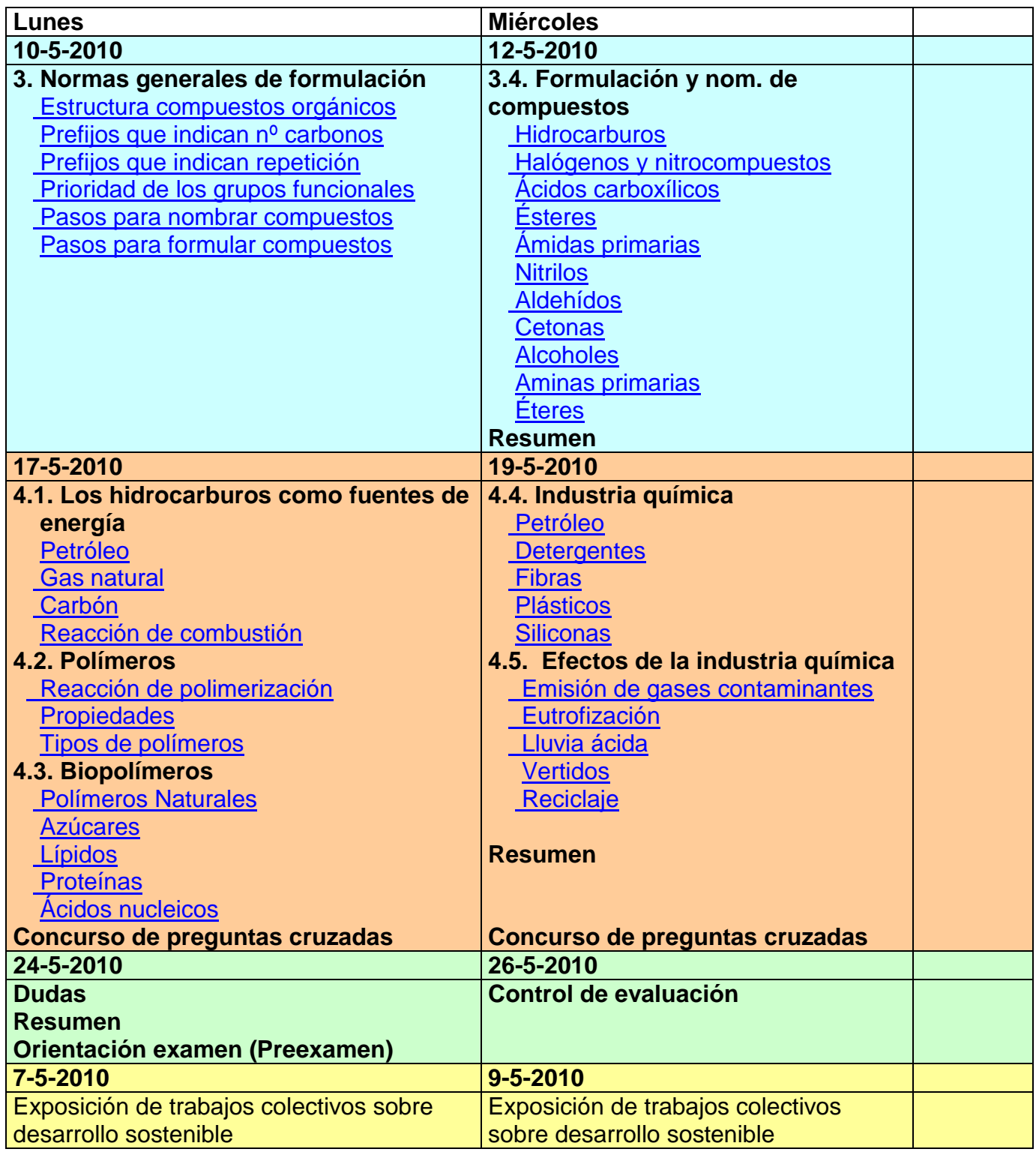

## **Recursos auxiliares**

Tanto el aula 1.8 que ocupan habitualmente los alumnos de 4º A de ESO , como el aula 1.5 de informática disponen de cañón de proyección, que puede servir para presentar los materiales a los alumnos y explicar el funcionamiento de algunos applets.

El laboratorio (aula1.19) dispone de 8 ordenadores no tan buenos como los del aula 1.5, pero dispone de una pizarra digital interactiva. La conexión a Internet es por cable, pero no tiene

tanto ancho de banda como la del aula 1.5 debido a "cuellos de botella" de la red interna del instituto. Al laboratorio se va con la mitad del grupo (14 personas) una vez por semana y se aprovecha para realizar experiencias, explicar ejercicios y, también, los alumnos han de exponer su "Proyecto de Ciencias". Cada alumno debe realizar un "Proyecto de Ciencias" en el que, mediante un experimento que propone cada uno, deben demostrar algún fenómeno relacionado con la materia de Física y Química, y explicarlo a sus compañeros.

La casi totalidad de los alumnos dispone habitualmente de ordenador en casa con conexión a Internet. Algunos alumnos que tienen algún problema para conectarse desde casa, pueden hacerlo desde la biblioteca del Instituto, o desde cualquiera de las bibliotecas de la ciudad. Los alumnos que no acaban de completar los objetivos de trabajo fijados para cada sesión en el aula de informática, pueden continuar en su casa. En el plazo de una semana deben enviar la "hoja de trabajo" de cada sesión correctamente cumplimentada a través de una plataforma Moodle (http://phobos.xtec.net/frecreo/). En esta plataforma Moodle, de acceso restringido a los alumnos, también disponen de un fórum donde pueden plantear cuantas dudas les surjan durante las 24 horas del día los 7 días de la semana.

Se ha realizado una hoja de trabajo para cada sesión en el aula de informática para regular el proceso de enseñanza-aprendizaje. La elaboración de estos materiales me ha representado una carga de trabajo muy importante.

Algunos alumnos intentan contestar a las cuestiones propuestas en las hojas de trabajo sin apenas interactuar con los materiales del Cide@d. Es como si tuvieran prisa por acabar y se les ha de insistir en los objetivos que pretendemos con esta metodología, animándoles a que interactúen para encontrar las respuestas.

## **Descripción del desarrollo de la experiencia**

#### **El procedimiento de trabajo**

Los alumnos de 4t d'ESO trabajan la "Física y Química" en el aula de informática por parejas utilizando los materiales del CIDE@D vía Internet:

<http://recursostic.educacion.es/secundaria/edad/4esofisicaquimica/index.htm> Supongamos, por ejemplo, que estamos estudiando la Tabla Periódica [\(http://recursostic.educacion.es/secundaria/edad/4esofisicaquimica/4quincena8/4q8\\_index.htm\)](http://recursostic.educacion.es/secundaria/edad/4esofisicaquimica/4quincena8/4q8_index.htm)

Los alumnos deben ir cumplimentando un formulario (hoja de trabajo) que rellenan "on-line" a la vez que interactúan con los materiales del CIDE@D. Esta **hoja de trabajo** 

(full de treball 03 taula periodica) no se imprime en papel, se la descargan de una plataforma Moodle [\(http://phobos.xtec.net/frecreo/\)](http://phobos.xtec.net/frecreo/), se la llevan del aula de informática en un pen-drive o se la envían a casa a través del Hotmail. Si no han acabado de contestar a todas las cuestiones de la hoja de trabajo en clase, deben acabarla en casa.

Después tienen un plazo para enviar individualmente dicha hoja de trabajo cumplimentada a través de la plataforma Moodle.

Posteriormente se "cuelgan" de esta misma plataforma Moodle las **respuestas de la hoja de trabajo** (full\_de\_treball\_03\_taula\_periodica\_respostes y cada alumno ha de hacer la corrección de su hoja de trabajo y enviar a través de la plataforma Moodle una **hoja de autoevaluación** (full\_autoavaluacio\_03) indicando donde se han equivocado. También se han de poner una nota global.

NOTA Esta documentación se encuentra al final del texto

full\_de\_treball\_03\_taula\_periodica full de treball 03 taula periodica respostes full autoavaluacio 03

**Ritmo de trabajo**

Trabajamos 2 días a la semana en el aula de informática con los 28 alumnos agrupados por parejas y otro día más a la semana con la mitad de alumnos en el laboratorio. En el laboratorio, además de realizar las prácticas, se explican aquellos aspectos que les pueden resultar más difíciles de entender a partir de los materiales del CIDE@D.

También en el laboratorio, en grupo partido, cada alumno ha de exponer a sus compañeros su "Proyecto de Ciencias". El Proyecto de Ciencias consiste en que los alumnos realizan una experiencia relacionada con la Física o la Química ante sus compañeros y, además, les explican el porqué de lo que ha sucedido en la experiencia. Cada alumno elige sobre que realiza su Proyecto de Ciencias. Todo el proceso de elección y concreción del Proyecto de Ciencias también se realiza a través de la plataforma Moodle.

# **Cuaderno de Bitácora**

**Lunes 8-2-2010 8h.** La primera hoja de trabajo se ha colgado en la red en formato .pdf. Algunos alumnos manifiestan que preferirían poder escribir directamente en la hoja de trabajo sin tener que imprimirla. Se recoge su sugerencia y la siguiente hoja de trabajo tiene el formato de un formulario (.rtf o .doc).

Instalación de los materiales del Cide@d en cada ordenador por si falla la red.

**Sábado 20-2-2010** Ayer actualicé el navegador **Mozilla Firefox** (versión 3.6) y hoy no me muestra los applets de Java. Afortunadamente no me ha pasado en el aula de informática. Después de probar varias cosas, soluciono el problema actualizando la máquina de Java desde https://www.mozilla.com/en-US/plugincheck/

que salta a:

http://www.java.com/en/download/dt\_verify.jsp?plugin=true&latest=true&users\_jre=1.6.0\_18

**Problema:** (No lo ha planteado ningún alumno, pero lo he observado yo)

**Internet Explorer** abre directamente las hojas de trabajo, que son formularios en formato .doc i .rtf, pero no permite cumplimentarlos.

**Solución 1:** colocar las hojas de trabajo en un directorio, i dar acceso a los alumnos a este directorio:

> Con **Internet Explorer**: (*Si se hace click normal, se abre el archivo integrado con el navegador, pero no se puede modificar*)

Hacer **click derecho** sobre el archivo --> Seleccionar: **Guardar destino como...**

**Solución 2:** cambiar de navegador. **Mozilla Firefox** y **Opera** permite descargarlos o que los abra el programa predeterminado para la extensión del archivo (Word).

------------------------------------------------------------------------------

Problemas con el **Open Office**. .odt Al abrir un archivo .odt impide que se pueda abrir posteriormente el Word. Solución: Cerrar el Open Office Abrir: Administrador de tareas --> seleccionar el programa soffice --> cerrar Abrir el Word. ---------------------------------------------------------------------------------

Si se ha abierto primero el **Word**, se puede abrir después el **Open Office**.

El **Open Office** abre sin problemas los archivos **.doc**, pero es muy lento. Si el archivo .doc creado con Word se convierte a formato **.odt** va algo más rápido. Los formularios creados con Word y guardados con formato **.rtf** los desorganiza y resultan inmanejables.

## **Lunes 1-3-2010 (Aula de informática. Grupo entero).** Modelos atómicos.

Incidencia: Unos 25 minutos después de comenzar la clase deja de funcionar Internet. Solución: Se continuó trabajando "out-line" con los materiales del Cide@d instalados en cada ordenador.

**Martes 2-3-2010 (Aula-clase. Grupo entero).** Realización de ejercicios prácticos de aplicación del diagrama de Möeller para conocer la configuración electrónica de átomos y iones en estado fundamental.

**Martes 2-3-2010 y Jueves 4-3-2010, (Laboratorio. En grupo partido).** Explicación en clase de los números cuánticos y su relación con el diagrama de Möeller, para una mejor comprensión de la explicación dada en los materiales del Cide@d. Exposición del proyecto de Ciencias.

# **Lunes 8-3-2010 8h.** La tabla periódica.

Atención a la diversidad: Una alumna pide más explicaciones sobre los números cuánticos. Alguna alumna con una hermana mayor en bachillerato ha difundido que estamos viendo "cosas" (números cuánticos) de segundo de bachillerato. Les explico que los materiales con los que estamos trabajando no son cosa mía sino que están "colgados" por el propio ministerio. Se escucha alguna intervención catalanista.

**Martes 9-3-2010 8h** (Se ha cambiado el día por necesidades del instituto: para que mañana los alumnos puedan realizar los alumnos una encuesta en el aula de informática sobre su grado de satisfacción en el IES). Control en aula-clase. Debido a la fuerte nevada de ayer faltan 10 alumnos. Algunos de los presentes piden que no se les ponga el mismo examen a los ausentes.

**Martes 9-3-2010 y Jueves 11-3-2010, (Laboratorio. En grupo partido).** Explicación de las propiedades periódicas en la pizarra digital utilizando diversas tablas periódicas "on-line". Visualización de videos de Youtube sobre la reacción de los alcalinos (Li, Na, K, Rb y Cs) con el agua. Examen de los alumnos ausentes el martes 9-3-2010 a las 8h que se quejan de que su examen es más difícil. Respuesta: no es el mismo, ni es más fácil, pero tampoco tiene un grado de dificultad insuperable.

Una alumna falla a su compromiso de hacer la exposición de sobre su Proyecto de ciencias sobre "una lámpara de lava"(martes 9).

Exposición del Proyecto de ciencias de un alumno sobre "la brújula y el magnetismo" (Jueves 11).

# **Lunes 15-3-2010 8h.** Enlace químico

**Martes 16-3-2010 y Jueves 18-3-2010, (Laboratorio. En grupo partido).** Refuerzo de la explicación de los diagramas de Lewis y propiedades de los metales, de las sustancias covalentes (moleculares y atómicas) y de las sustancias iónicas.

Exposición del Proyecto de ciencias de una alumna sobre "la digestión de los alimentos" (Martes 16).

Exposición del Proyecto de ciencias de una alumna sobre "los indicadores de pH y sustancias de uso común" (Jueves 18).

**Miércoles 17-3-2010 12,30 h.** Huelga contra el "Departament d'Ensenyament" . No hay clase.

**Lunes 22-3-2010 8h.** Iniciación a las reacciones químicas 1. Filmación con vídeo de las actividades del aula.

**Martes 23-3-2010 y Jueves 25-3-2010, (Laboratorio. En grupo partido).** Se explica el concepto de unidad de masa atómica, mol, masa molar, cantidad de sustancia (número de moles). El alumno A.V. manifiesta que con la nueva metodología que aplicamos en el aula de informática no se está enterando de nada (este alumno tiene una actitud muy pasiva en el aula de informática, en cuanto lo pierdes de vista para atender a otros de sus compañeros e dedica a las "relaciones sociales" y no trabaja ni en el aula ni desde casa). Se le invita a preguntar todo lo que no entienda como hacen sus compañeros, pues el nunca ha preguntado nada en el aula de informática.

**Miércoles 24-3-2010 12,30 h.** Iniciación a las reacciones químicas 2. Faltan algunos alumnos que han ido al "Vapor Universitario" a recibir orientación sobre F.P. No están muy concentrados, tal vez por la presencia esta semana en Terrassa de los alumnos de intercambio de francés con los que comen al acabar mi clase. Hay alumnos que están cumplimentando la Hoja de Trabajo de la sesión anterior. Algunos alumnos se envían mensajes, o visitan materiales diferentes de los propuestos. Hoy el rendimiento no ha sido el esperado. Preguntados dos alumnos (A.C. y O.A.) por la nueva metodología que se estás aplicando en clase, manifiestan que están contentos, pero ven también necesario hacer explicaciones "tradicionales" pues algunos conceptos no les quedan del todo claros con los materiales del Cide@d.

## **Martes 6-4-2010 y Jueves 8-4-2010**, (Laboratorio. En grupo partido).

Actividades realizadas:

Problemas de calcular la masa molar de diversas sustancias.

Problemas de cálculo del "número de moles", conocida la masa y calculada la masa molar. Preparación-explicación complementaria de la sesión del miercoles 7-4-2010 en el aula de informática;

- o Explicación del concepto de ácido-base de Arrhenius. Reacción de neutralización.
- o Explicación del concepto de ácido-base de Brönsted-Lowry. Concepto de los pares ácidobase conjugada. Ión oxonio o ión hidronio. Amoniaco: una base de Brönsted-Lowry, pero no de Arrhenius. Concepto de sustancia anfótera o anfiprótica.

## **Propuestas de mejora:**

Este tema es un tema introductorio, donde, en cursos posteriores, se podrá profundizar mucho más, pero es necesario acotar hasta donde se les explica en este nivel de manera que lo que se les explica tenga una consistencia y les sea asequible para su edad y conocimientos. Algunos de los conceptos que aparecían citados (pero no explicados) en los materiales del Cide@d los he tenido explicar en clase "normal" para que entendieran estos materiales. Se podría prescindir de explicar algunos de estos conceptos en cuarto de la ESO. Se podrían modificar los contenidos de los materiales del Cide@d: **Ácido-base** (límites propuestos)

- Aumentar la explicación de las propiedades de ácidos y bases
- Explicar ácidos y bases solamente por la teoría de Arrhenius
- Insistir en el concepto de reacción de neutralización: Ácido + Base = Sal + Agua. Manifiestan mucha incertidumbre de no saber como escribir una reacción de neutralización. Explicarles, a partir de los conocimientos de nomenclatura y formulación, como reconocer un ácido y una base. Acotar (bases: hidróxidos + amoniaco; ácidos: hidrácidos y oxácidos). Explicar como la sal se obtiene con el

anión del ácido y el catión de la base (conceptos manejados en nomenclatura y formulación). Proponer bastantes ejemplos.

 No explicar, en este nivel, la teoría ácido-base de Brönsted-Lowry ni el concepto de ácido-base conjugada, ni de sustancias anfóteras. Hay 6 o 7 alumnos que lo comprenden perfectamente, pero a los otros se les hace cuesta arriba en el tiempo que se puede dedicar al tema.

## **Redox** (límites propuestos)

- Explicar el concepto de oxidación a partir de su experiencia (saben que el hierro se oxida). Escribir la semiecuación de oxidación del Fe a Fe3+. Generalizar el concepto de oxidación. Buscar el oxidante (aceptor de electrones). Escribir la semiecuación de reducción. Generalizar el concepto de reducción. Obtener la ecuación global igualando la transferencia de electrones. Pasar la ecuación global a forma "molecular".
- Explicar como reconocer reacciones redox calculando los estados de oxidación de los diferentes átomos de cada elemento que aparecen en una ecuación (el concepto de estado de oxidación se ha trabajado para explicar la nomenclatura y formulación). No pretender que igualen por el método del ión-electrón (este procedimiento les cuesta entenderlo incluso a muchos alumnos de segundo de bachillerato)
- Excluir la explicación del concepto de parejas redox conjugadas.
- Añadir ejemplos de este tipo de reacciones en la vida cotidiana y en la industria.

## **Precipitación** (límites propuestos)

- Explicar el concepto de solubilidad y su variación con la temperatura a partir de sus experiencias con el desayuno (por ejemplo).
- Realizar ejercicios cuantitativos de interpretación de gráficos de solubilidad con la temperatura.
- Como ampliación (no exigible en exámenes). Explicar esquemáticamente, mediante una tabla por cationes y aniones, que sales serán, en general, solubles e insolubles. (A muchos alumnos les crea una gran inseguridad no saber cuando se formará un precipitado).
- Realizar en el laboratorio algunos ejemplos prácticos de reacciones de precipitación  $(Pb<sub>2</sub>I a partir de KI + PbNO<sub>3</sub>; AgCl a partir de AgNO<sub>3</sub> + NaCl)$

## **Complejación** (límites propuestos)

- Como ampliación (no exigible en exámenes). Muy esquemáticamente explicar cual es la estructura de un complejo: átomo o ión central + ligandos.
- Como ampliación (no exigible en exámenes). Poner algunos ejemplos significativos (clorofila, hemoglobina, mioglobina, citocromos, vitamina B12,...)

## **Miércoles 7-4-2010 12,30 h.**

Tipos de reacciones químicas

Un par de alumnos detectan dos errores en las hojas de trabajo. Las hojas de trabajo son corregidas y "colgadas" en la Web por la tarde.

## **Lunes 12-4-2010 8h.**

Magnitudes y leyes básicas 1

Les llamo la atención porque un número importante de alumnos se está retrasando en entregar las hojas de trabajo. También les recuerdo que aunque estemos en el aula de informática estamos en clase: menos "comadreo" y más concentración en el trabajo.

# **Martes 13-4-2010 y Jueves 15-4-2010**, (Laboratorio. En grupo partido).

Actividades realizadas: Leyes de los gases

**Martes 13 de abril de 2010 23,30h** (Recibo un e-mail de un alumno (A. S.) comentandome una incidencia:

**Problema (¿o excusa?):** Un alumno (A.S.) dice que no puede abrir en su casa las "hojas de trabajo" (en formato .doc y .rtf)

**Solución:** Imprimir las hojas de trabajo y dejarlas en copistería. El alumno las entregará en mano en lugar de hacerlo a través de la Web.

## **Miércoles 14-4-2010 12,30 h.**

Magnitudes y leyes básicas 2

Concreto la materia del próximo examen. La materia del próximo examen llegará hasta lo visto en esta sesión.

Una alumna (la delegada) me pide que antes del examen dediquemos un tiempo a orientar sobre la estructura i composición del próximo examen. Quedamos en hacerlo cuando vuelvan del viaje de estudios.

Un par de alumnos expresan que sus parejas de trabajo están descompensadas y preferirían trabajar individualmente. Aceptando que seria lo ideal, se les propone que pacten un tiempo de uso del ratón del ordenador equilibrado para que un miembro de la pareja no se "coma" al otro. Aparto a una alumna (K.V., que suspende todo) del ordenador por estar "navegando por internet" fuera de las "rutas" marcadas. Se rebota y contesta de manera irrespetuosa. Es advertida de expulsión y de ponerme en contacto con su madre antes de la siguiente clase. Se calla.

Algunos alumnos esgrimen como mérito el haber completado durante la sesión de clase la hoja de trabajo.

**Problema (¿o excusa?):** Un alumno (P.L.) dice que cuando lo intenta abrir desde casa, el antivirus McAfee no le deja indicándole que tiene virus (?????). Nadie más me ha manifestado esta problemática.

**Solución 1:** Le propongo que se traiga un pen-drive descargue la hoja de trabajo en clase, la acabe de cumplimentar en casa (si no acaba en clase) y la envíe en la siguiente sesión desde clase, pues el problema está al descargarlo y no para trabajar con el archivo. Su sistema operativo es Windows y usa el Internet Explorer como navegador.

**Solución 2:** (Ya propuesta ante otro problema parecido) Imprimir las hojas de trabajo y dejarlas en copistería. El alumno las entregará en mano en lugar de hacerlo a través de la Web.

## **Lunes 19-4-2010 8h.**

Estequiometría 1

Hay alumnos que intentan estudiar un examen de Ciencias sociales en el aula de informática. Ordeno guardar todos los libros y apuntes de sociales. Sólo permito tener sobre la mesa el libro o apuntes de Química.

Llamo la atención a una alumna (M. R.) por estar cumplimentando la hoja de trabajo de "Magnitudes y leyes básicas 2". Usar la clase para compensar el retraso en la realización de las hojas de trabajo (que debía de haber acabado en casa), aumentará su retraso en la materia. Hoy toca "Estequiometría 1", han de trabajarla en clase y preguntar, en esta sesión, si tienen alguna duda sobre esta hoja de trabajo. Hay un foro telemático para preguntar dudas sobre hojas de trabajo anteriores, además de la atención personalizada a la hora del patio. La clase no es un cibercafé, donde cada uno hace lo que quiere, ni se puede trasladar la desorganización particular de algunos alumnos a la dinámica del grupo clase. Esto llevaría a que cada uno estuviese haciendo la parte de química que quiere y el profesor no tendría el control y regulación del proceso de enseñanza-aprendizaje.

**Martes 20-4-2010 y Jueves 22-4-2010**, (Laboratorio. En grupo partido).

Actividades realizadas: Estequiometría Metodología tradicional.

#### **Miércoles 21-4-2010 8h.**

Estequiometría 2 **Problema:**

**Pureza** y **Rendimiento**. Con el navegador Mozilla Firefox, al hacer click sobre los "ejercicios interactivos (OpenOffice.org Calc)" descarga un archivo (sólo de lectura) en un directorio temporal que es abierto con OpenOffice, pero que no permite introducir datos. **Solución:** Guardar el archivo antes de introducir los datos (una vez guardado el archivo ya permite introducir datos)

**Problema:** El aplicativo **Análisis estequiomètrico completo** dels materials del Cide@d resulta confuso de manipular.

**Solución:** Introduzco unas instrucciones de uso en las hojas de trabajo.

Corregir: (En Resumen (Estequiometría))

- En una reacción química, las **relaciones cuantitativas de masa y volumen vienen dadas por** los **coeficientes estequiométricos.**

- En una reacción química, las **relaciones cuantitativas de masa y volumen se pueden calcular a partir de** los **coeficientes estequiométricos.**

#### **Martes 11-5-2010**

**Problema:** Desde la coordinación de informática han detectado que "alguien" (no han localizado todavía quien puede ser) aprovecha las instalaciones del instituto para hacer descargas masivas (películas, música,...) desde Internet acaparando todo el ancho de banda de la conexión a Internet. Esto dificulta la navegación para el resto de usos educativos. Se sospecha que pueda ser algún alumno (o algunos alumnos) que traen preparado en el pendrive algún programa para bajarse películas o música de Internet aprovechando el ancho de banda del Instituto. Estos programas trabajan ocultos y ni siquiera se muestran su actividad en la barra de tareas.

**Solución:** Limitar la colocación del pen-drive en el ordenador a los últimos minutos de cada sesión. No tiene porque estar conectado durante toda la sesión.

#### **Datos evaluación.**

#### **Evaluación de los resultados**

A pesar de que es un poco arriesgado extraer conclusiones de un solo examen realizado después de aplicar esta nueva metodología, si que se pueden apuntar algunas tendencias. El análisis de los resultados del examen realizado el miércoles 5-5-2010, no muestra muchas diferencias en el número de suspensos y aprobados respecto a exámenes dónde la materia se ha explicado de una manera tradicional. Si he observado que 2 alumnos de notable-excelente han bajado un punto o punto y medio sus resultados habituales, otros dos se mantienen. No me preocupan pues considero que se adaptarán a esta nueva metodología y mejoraran resultados rápidamente. Curiosamente una alumna de notable-excelente que se quejaba de la nueva metodología ha mejorado resultados. Dos alumnos de resultados irregulares, debido a que pese a su alta capacidad intelectual son dispersos, tienen problemas de mantener la atención en una clase tradicional y carecen de procedimientos y técnicas de estudio adecuadas, han mejorado apreciablemente sus resultados. Las notas de tres alumnos que "habitan" en la frontera del aprobado (a veces justo por encima, a veces justo por debajo) se han desplomado hasta el dos. Estos casos resultan mucho más preocupantes y he

intensificado su seguimiento en el aula. Los demás alumnos se mantienen más o menos donde estaban.

Algunos alumnos manifestaron su desorientación a la hora de preparar el examen, pese a habérseles indicado en repetidas ocasiones cual seria la composición del examen y el absoluto parecido a las cuestiones planteadas en las hojas de trabajo. De todas maneras, decido realizar un preexamen dos días antes del próximo examen, como herramienta para mejorar resultados.

#### **Otros aspectos a valorar**

Además de los exámenes, la puntualidad en la entrega de tareas a través de la plataforma Moodle constituye el 10% de la nota.

Los materiales entregados a través de la plataforma Moodle constituyen el "ciberdossier" que juntamente con los materiales entregados en mano, forman el dossier. El dossier se valora con un 10% de la nota.

El Proyecto de Ciencias se valora con otro 10% de la nota global del curso.

#### **Evaluación del proceso de aprendizaje por los alumnos**

#### **Encuesta inicial**

El número de encuestas recibidas ha sido muy pequeño. Solamente enviaron la encuesta inicial 8 alumnos (de 28).

#### **Foro**

En general, los alumnos han participado muy poco en esta actividad: si no puntúa, pasan. Solamente una de las 7 intervenciones se manifestó en contra de esta nueva metodología y fue contestada por otro alumno.

#### **Encuesta final**

En el momento de enviar este informe todavía no he recibido ninguna encuesta final.

#### **Valoración personal del profesor, indicando en cada caso los aspectos positivos y negativos.**

#### **Reflexiones sobre mi práctica docente**

Los alumnos más motivados por la Química y los más trabajadores me han manifestado que este sistema de trabajo les permite aprender más, con más profundidad. Por el contrario, hay otros alumnos (los más pasivos y desmotivados) que se quejan de esta nueva metodología. ¡Buena señal, si se quejan estos alumnos es porque vamos por el buen camino! Hay una tipología de alumno, bastante extendida, que trabajan muy poco en el aula y menos en su casa. Cuando hay examen, lo preparan el último día dedicándole una o dos horas de estudio, o menos. Incluso hay alumnos con mentes brillantes, pero nada cultivadas en los procedimientos de estudio (léase vagos) que van aprobando la ESO sin ningún esfuerzo. Con esta metodología el alumno ha de trabajar más y de manera más continua. Esto molesta a muchos alumnos que no están acostumbrados a "su oficio de estudiante", i que dedican toda su atención a las relaciones sociales. Pero creo que debemos perseverar en esta metodología pues:

- Los alumnos pueden aprender mucho más... y mejor.
- Adquieren más autonomía personal y por tanto les ayuda en su proceso de maduración.
- **Pueden aprender a ritmos variables.**
- Se hacen más competentes en las tecnologías de la información y la comunicación.
- Se puede hacer un tratamiento real de la diversidad en el aula.
- Al no estar focalizada la atención del grupo en la explicación del profesor, resulta más difícil que el graciosillo de turno interrumpa la clase desviando la atención hacia él.
- La materia (Química en mi caso) adquiere una dimensión superior, siendo el aula solamente la parte presencial de la asignatura que pueden y deben continuar estudiando desde casa. La plataforma Moodle organiza y vertebra la materia. Hasta controla quien y cuando entrega o no los deberes.
- Esta metodología está más acorde con la manera como se ha propuesto trabajar en la Universidad con el Plan Bolonia.

#### **Me ha supuesto mucho más trabajo**

Requiere una absoluta y precisa planificación y temporización. Incluso se ha de planificar un plan B y un plan C, por si falla algo.

Supone, inicialmente, mucho más trabajo para el profesor. En mi caso, la preparación de las hojas de trabajo para regular los procesos de enseñanza-aprendizaje en cada sesión en el aula de informática se ha apoderado de todo mi tiempo libre durante esta experimentación. No es una situación sostenible. Solamente puede ser asumida considerándola como una inversión que se irá amortizando en futuros cursos.

#### **No hay que olvidar la metodología tradicional**

Los materiales interactivos trabajados en el aula de informática los he complementado en el laboratorio, con la mitad del grupo, utilizando la metodología tradicional. Incluso he observado que me escuchan con más atención, como si valorasen más mis explicaciones pues entienden que les ayudan a comprender lo que no les ha quedado del todo claro en el aula de informática. Antes, como la era la metodología habitual, no la valoraban y no estaban tan atentos.

Otro obstáculo que he encontrado es que muchos alumnos cuando están delante del ordenador dejan de entender que se han de seguir comportando como en una clase normal. Cotillean continuamente de "sus cosas" en vez de concentrarse en los materiales de estudio, el ritmo de trabajo es bajo, hay que controlar que no se "fugan" a otras páginas, o no se dedican a chatear o a enviar e-mails. Creo que este problema esta provocado porque el uso mayoritario que hacen los alumnos del ordenador es para jugar, navegar sin rumbo por Internet, chatear o enviar y recibir e-mails.

Como trabajaban por parejas, algunos alumnos asumían un papel pasivo dejando el manejo del "ratón" al compañero. En otros casos, un miembro de la pareja muy "protagonista" acaparaba el uso del "ratón". Se les ha de ir insistiendo en que se alternen, mientras no tengamos un ordenador para cada uno.

También hay algunos alumnos que no entregan las hojas de trabajo a través de la plataforma Moodle con diversas excusas. Se requeriría una mayor implicación de los padres para lograr transformar los actuales alumnos pasivos en alumnos activos y verdaderos protagonistas (no pasivos espectadores) de su proceso de aprendizaje.

#### **Propuestas de mejora**

Esta propuestas de mejora no se refieren exclusivamente al uso de los materiales Newton, sino a la práctica docente global.

**Preexámenes.** Lo extenso del programa curricular y la limitación del tiempo de clases no permiten realizar en el aula un preexamen antes de cada examen. Esta actividad resulta muy positiva en cuanto a la mejora de resultados y podría realizarse desde la casa de cada alumno bajo la supervisión paterna, que tendría una idea clara del nivel de preparación de su hijo. Habría que realizar "cuestionarios" o "lecciones" a través de la plataforma Moodle con un contenido parecido o incluso idéntico a los exámenes presenciales en el aula. Moodle permite que las preguntas de un cuestionario se elijan al azar de entre una serie de conjuntos de

preguntas de dificultad equivalente, de manera que cada vez que el alumno accede al cuestionario encuentra un cuestionario diferente, pero equivalente. A estos cuestionarios se les puede dotar de una retroacción que informa a los alumnos sobre en que se han equivocado.

**Manuscritos.** Los alumnos deberán realizar un resumen manuscrito de los conceptos más importantes de cada unidad temática trabajada en el aula de informática.

**Incentivar el estudio previo.** La mayoría de los alumnos de la ESO (y también muchos de bachillerato) preparan los exámenes la víspera. Se podría intentar utilizar las TIC para cambiar estos nefastos hábitos de estudio de los alumnos. Una vía podría ser asignar una puntuación relevante a aquellos alumnos que se anticipan al tratamiento en clase de las unidades temáticas y contestan desde su casa a un cuestionario básico "on-line" (a modo de evaluación cero de cada tema). Se fomentaría así:

- una mayor autonomía de los alumnos,
- una mayor atención en clase a la explicación de aquellos conceptos y procedimientos que por si solos no han acabado de entender,
- pasar de unos hábitos de estudio esporádicos a habituales y homogéneamente distribuidos

**Trabajo colaborativo.** Fomentar y valorar que los alumnos más destacados "apadrinen" a alumnos con más dificultades para ayudarles a comprender la materia. Podrían quedar en la biblioteca, en casa de alguno de ellos, o en aulas del instituto (fuera del horario escolar) para hacer problemas. Esta colaboración también puede realizarse a través de la plataforma Moodle: en los foros, wikis,.blogs..

**Aspectos lúdicos.** La introducción de algún tipo de juego vinculado a la materia puede motivar a algunos alumnos a trabajar más. Si el juego se plantea entre grupos, la responsabilidad frente al grupo puede impulsar una mayor dedicación. Las normas del juego se han de pensar muy bien, dejando "todos los cabos atados".

**Los amigos.** Los amigos son la prioridad número uno de los adolescentes que pueblan nuestras aulas. Se podría intentar canalizar esta "fuerza bruta de la Naturaleza" con fines educativos. Se podrían plantear trabajos colaborativos y también competiciones sobre la Física o la Química entre diferentes institutos de una misma ciudad, comunidad autónoma, estado o con otros países. La inclusión de videoconferencias en estas actividades resultaría un factor motivador.

**Los padres.** Mediante la plataforma Moodle los padres responsables y preocupados por la formación de sus hijos podrían seguir día a día el proceso de aprendizaje de sus hijos, conociendo los deberes y trabajos propuestos y su fecha de entrega, "ayudando" a sus hijos a organizar su tiempo para poder realizar esas tareas que frecuentemente "olvidan". También podrían conocer las fechas de examen y los resultados y comentarios del profesor sin tener que esperar a la evaluación. Todo esto se podría hacer preservando la intimidad del menor, de acuerdo con la ley de protección de datos.

**La investigación.** Como trabajo de ampliación, se podría plantear a los alumnos más motivados realizar una investigación que lleven a cabo a lo largo del curso. No creo que esta actividad deba plantear-se a alumnos desmotivados o perezosos.

**Aprendizaje y servicio.** Consistiría en que la actividad de enseñanza-aprendizaje tenga una trascendencia social más allá del aula donde se desarrolla. Se trata de que su proceso de aprendizaje dé algún servicio a la propia comunidad educativa, al barrio, a la ciudad,... Por ejemplo, en un "Treball de recerca" (el "Treball de recerca" es un trabajo de investigación que deben hacer todos los alumnos de bachillerato en Cataluña) sobre el Sistema Solar una

alumna debía repetir la experiencia de Eratóstenes para medir el radio de la Tierra conjuntamente con otros institutos en el Año Internacional de la Astronomía. Esta actividad podría haberse realizado discretamente, pero se le dio la siguiente dimensión:

La alumna de 1º de Bachillerato preparo láminas y maquetas para explicar a los alumnos de 1º de la ESO es que consistía la experiencia de Eratóstenes. Paralelamente, se conecto la terraza donde se realizaba la experiencia con el salón de actos del propio instituto, donde se exponían los mejores "Treballs de recerca" de la promoción anterior, para explicar a sus compañeros que se estaba haciendo en la terraza, con el objetivo de motivarles a que dediquen su esfuerzo a realizar sus respectivos trabajos. Para finalizar, el director avisó a la prensa local, que hacerse eco de la "noticia" sirvió para mejorar la imagen del instituto.

Para el curso que viene me propongo organizar en el instituto una "semana de la Ciencia" donde los propios alumnos de 4º de la ESO expondrían los mejores Proyectos de Ciencias a

sus compañeros de cursos inferiores. El objetivo es presentar la Ciencia como algo divertido y asequible y estimular a algunos alumnos indecisos a elegir el itinerario científico al matricularse de 4º de la ESO.

El Proyecto de Ciencias consiste en que los alumnos de 4º de la ESO realizan una experiencia relacionada con la Física o la Química ante sus compañeros y, además, les explican el porqué de lo que ha sucedido en la experiencia.

# **Full de treball de "Taula periòdica"**

**1 Metalls i no metalls.** Assenyala quines de les següents propietats són característiques dels metalls i quines dels no metalls.

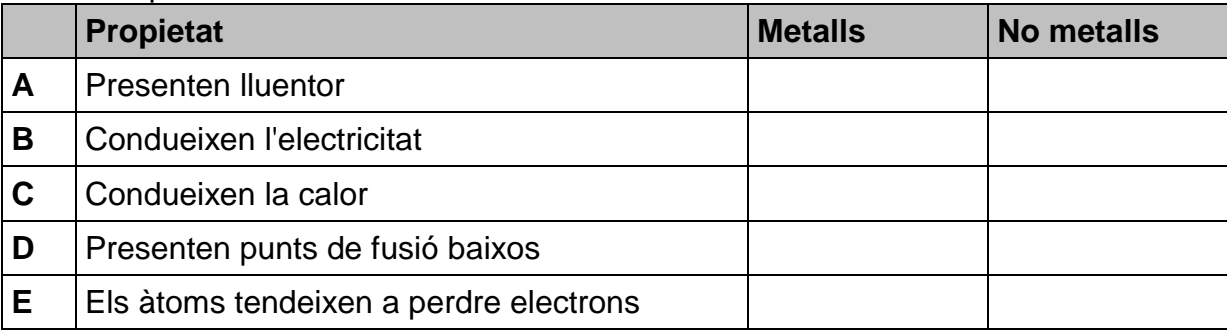

**2 Tríades de Döbereiner**. Entre 1817 i 1829 Johann Wolfgang Döbereiner va observar que certs grups de tres elements presentaven propietats semblants (formaven compostos semblants, la massa atòmica de l'element intermedi era aproximadament la mitjana dels altres dos). Indica els altres elements que integraven aquestes tríades.

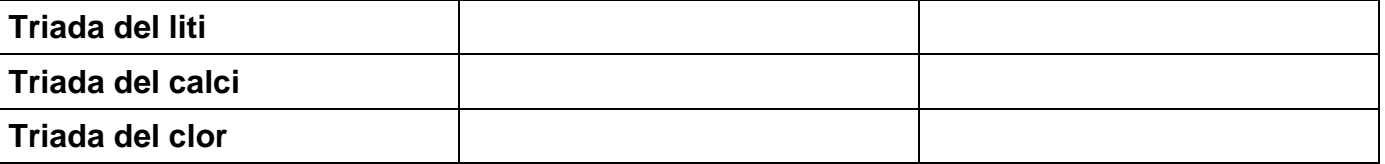

**3** Completa el text següent:

**Llei de les octaves de Newlands**. John Alexander Newlans va distribuir els elements segons l'ordre creixent de i va observar que l'element que ocupave el lloc, a partir d'un qualsevol, presentava propietats a les de l'element des d'on s'ha començat a comptar. Com aquesta classificació recordava a les octaves de l'escala musical, se li va anomenar " ".

**4 Llei de les octaves de Newlands**. Ordena els següents elements segons la Llei de les octaves de Newlans.

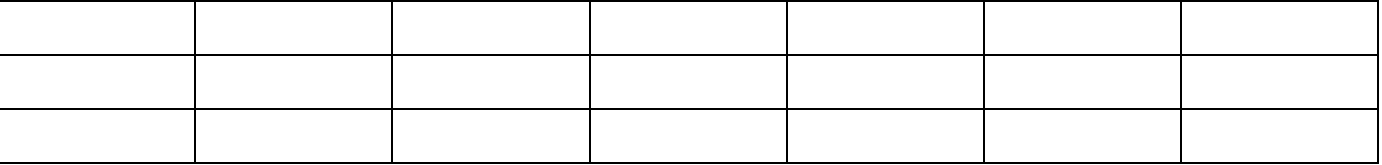

**5 Taula periòdica de Mendelejev**. Completa el text següent:

El 1869 Dimitri I. Mendelejev va publicar una taula amb els 63 elements que aleshores es coneixien ordenats. Aquesta taula va permetre demostrar , segons la qual els elements químics presentaven propietats químiques a intervals . Mendelejev va deixar espais buits per a elements que, segons va predir, encara no s'havien descobert. Fins i tot va predir algunes de les propietats que tindrien aquests elements. En vida de Mendelejev, es van descobrir aquests elements i, a més a més, presentaven les propietats que Mendelejev havia predit.

- **6** La **primera classificació dels elements** que es va fer els dividia en:
	- $A \Box$  Metalls.
	- **B** Semimetalls.
	- **C** No metalls.
- **7** La **llei de les octaves** va ser establerta per:
- **A** Mendelejev.
- **B** Döbereiner.
- **C** Newlands.
- **D** Meyer.

## **8** La classificació d'elements en **tríades** la va realitzar:

- **A** Mendelejev.
- **B** Döbereiner.
- **C** Newlands.
- **D** Meyer.

# **9** La **taula periòdica actual** està basada en la proposada en 1869 per:

- **A** Mendelejev.
- **B** Döbereiner.
- **C** Newlands.
- **D** Meyer.

# **10** La **taula periòdica actual**. Completa el text següent:

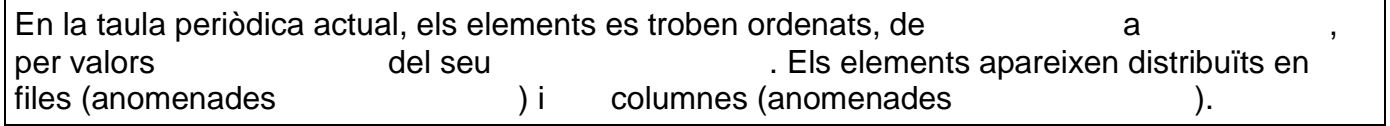

## **11** Indica en la taula següent els **gasos nobles**.

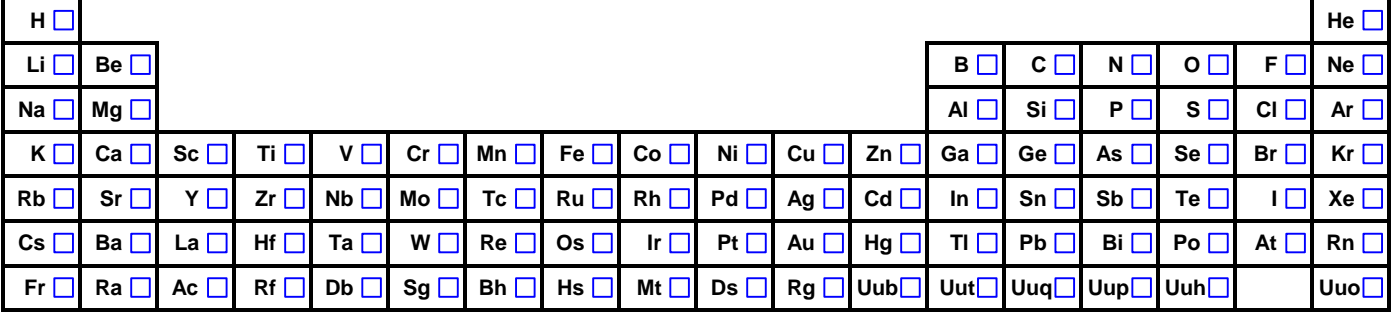

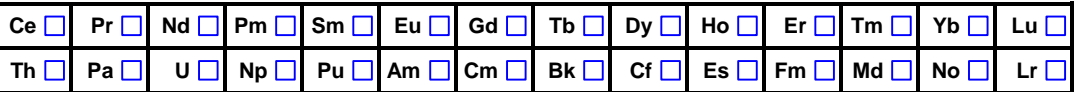

## **12** Indica en la taula següent els **no-metalls** (*no assenyalis els gasos nobles, són un grup apart*).

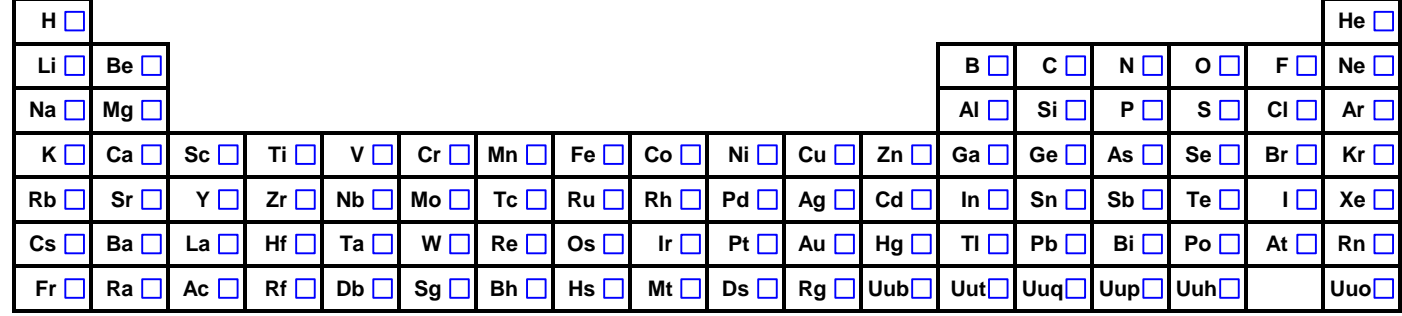

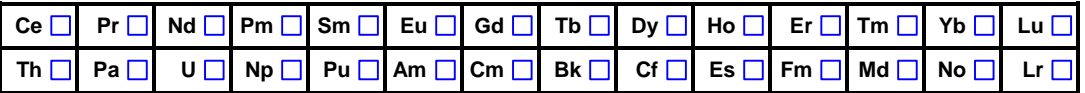

# **13** Indica en la taula següent els **metalls**.

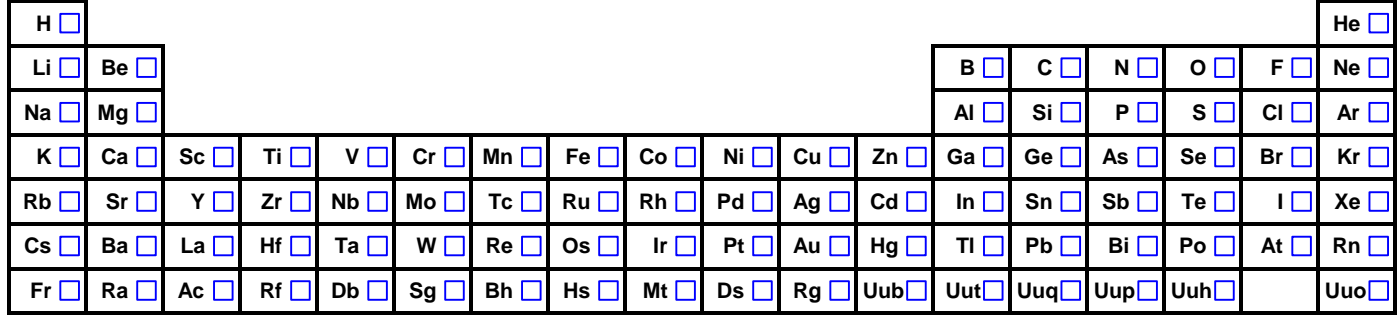

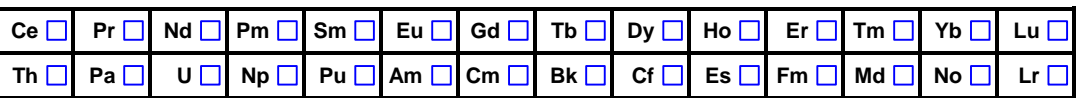

## **14** Indica en la taula següent els **semimetalls**.

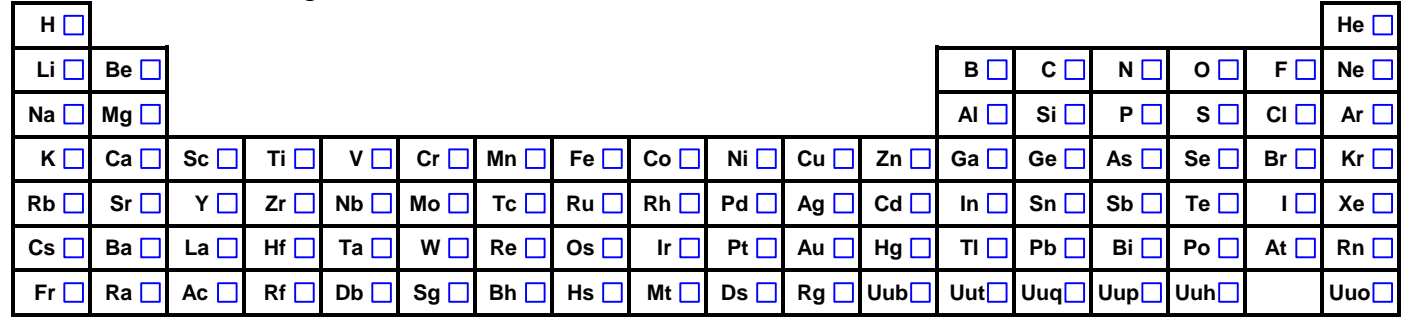

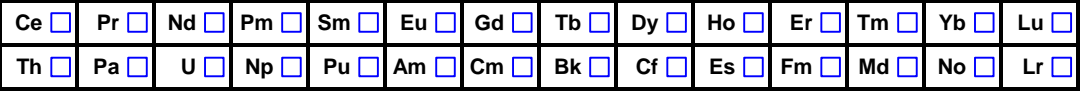

# **15** Quin és el nom del grup dels elements indicats en la taula periòdica?

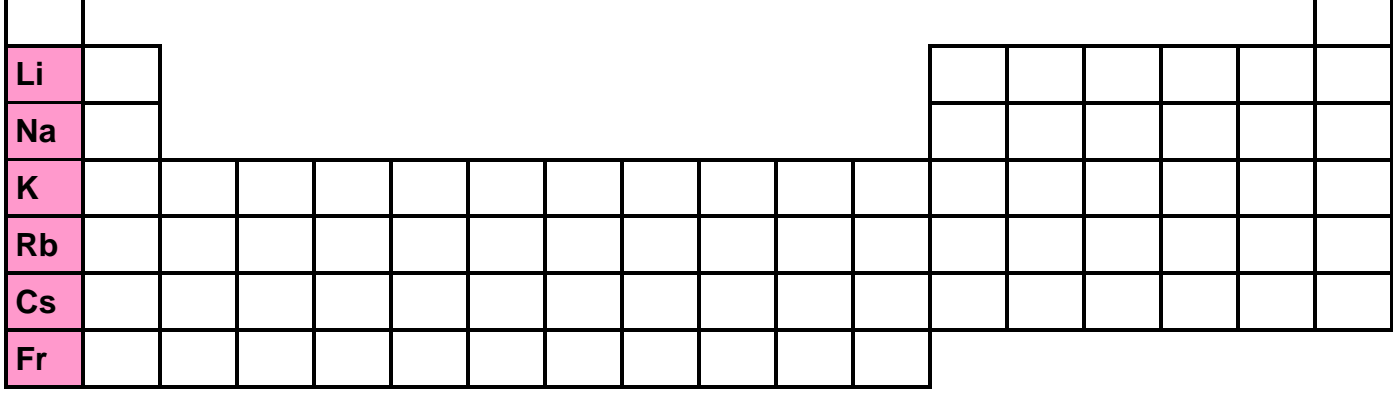

**16** Quin és el nom del grup dels elements indicats en la taula periòdica?

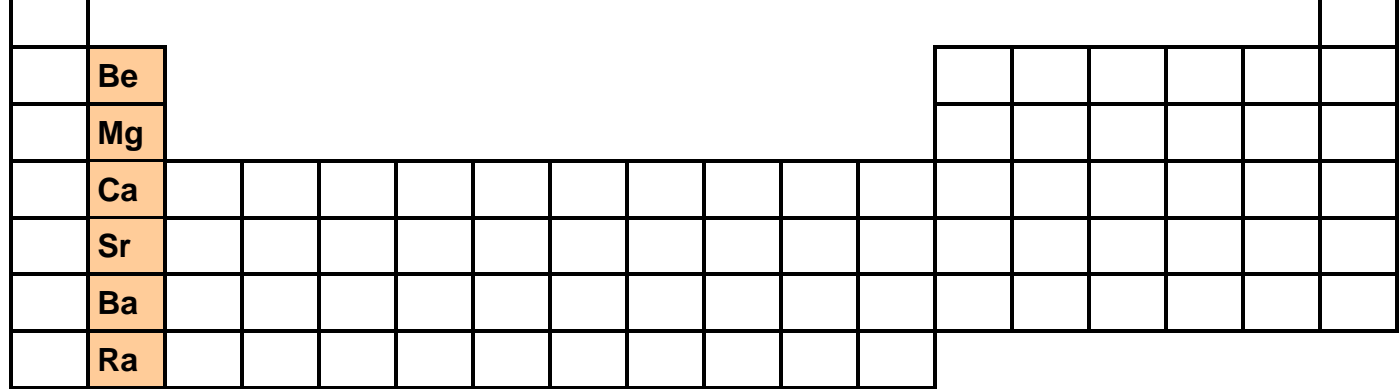

# **17** Quin és el nom del grup dels elements indicats en la taula periòdica?

![](_page_20_Picture_87.jpeg)

**18** Quin és el nom del grup dels elements indicats en la taula periòdica?

![](_page_20_Picture_88.jpeg)

**19** Quin és el nom del grup dels elements indicats en la taula periòdica?

![](_page_20_Picture_89.jpeg)

**20** Quin és el nom del grup dels elements indicats en la taula periòdica?

![](_page_20_Picture_90.jpeg)

# **21** Quin és el nom del grup dels elements indicats en la taula periòdica?

![](_page_21_Picture_242.jpeg)

# **22** Quin és el nom del grup dels elements indicats en la taula periòdica?

![](_page_21_Picture_243.jpeg)

# **23** Quin és el nom del bloc dels elements indicats en la taula periòdica?

![](_page_21_Picture_244.jpeg)

**24** Quin és el nom del bloc dels elements indicats en la taula periòdica?

![](_page_21_Picture_245.jpeg)

**25** Quin és el nom del bloc dels elements indicats en la taula periòdica?

![](_page_22_Picture_194.jpeg)

#### **26** En quin **tipus d'orbitals** tenen els àtoms del bloc indicat a la taula periòdica els electrons de **més energia**, en estat fonamental?

![](_page_22_Picture_195.jpeg)

**27** En quin **tipus d'orbitals** tenen els àtoms del bloc indicat a la taula periòdica els electrons de **més energia**, en estat fonamental?

![](_page_22_Picture_196.jpeg)

**28** En quin **tipus d'orbitals** tenen els àtoms del bloc indicat a la taula periòdica els electrons de **més energia**, en estat fonamental?

![](_page_23_Picture_192.jpeg)

**29** En quin **tipus d'orbitals** tenen els àtoms del bloc indicat a la taula periòdica els electrons de **més energia**, en estat fonamental?

![](_page_23_Picture_193.jpeg)

![](_page_23_Picture_194.jpeg)

**30** Quantes columnes presenten els següents blocs de la taula periòdica?

![](_page_23_Picture_195.jpeg)

![](_page_23_Figure_7.jpeg)

**31** Indica sobre les caselles fetes en la taula periòdica el **tipus d'orbital** dels electrons de **més energia** dels àtoms, en estat fonamental, que ocupen aquesta posició?

![](_page_24_Picture_207.jpeg)

**32** En l'exercici anterior s'ha assenyalat cada **període** amb un color diferent.

![](_page_24_Picture_208.jpeg)

Quan parlem de **nivell** o **capa** ens referim al **nombre quàntic principal, n**. La **capa de valència** es la capa o nivell més extern (amb el valor del nombre quàntic principal, n, més gran) en la configuració electrònica d'un àtom.

Al llarg d'un període, cada element té un electró més que l'element anterior (de la seva esquerra). Així podem passar de la configuració electrònica d'un element en estat fonamental al següent en la taula periòdica afegint un electró, seguint el **diagrama de Möeller**. Solament els electrons del **bloc s** i **p** entren en la capa de valència, els electrons del **bloc d** entren en la capa anterior (la penúltima capa) i els del **bloc f** en la antepenúltima capa. Per tant, **en un període solament els electrons dels blocs s i p estan en la capa de valència**.

- **33 Capa de valència.** Indica quants electrons té l'**hidrogen, H**, en la capa de valència.
	- Té en la capa de valència.

**1 2 3 4 5 6 7**

- **34 Capa de valència.** Indica quants electrons té el **heli, He**, en la capa de valència.
	- Té en la capa de valència.
- **35 Capa de valència.** Indica quants electrons té el **magnesi, Mg**, en la capa de valència.
	- Té en la capa de valència.
- **36 Capa de valència.** Indica quants electrons té l'**alumini, Al**, en la capa de valència.
	- Té en la capa de valència.
- **37 Capa de valència.** Indica quants electrons té el **sofre, S**, en la capa de valència.

Té en la capa de valència.

## **38 Capa de valència.** Indica quants electrons té el **neó, Ne**, en la capa de valència.

Té en la capa de valència.

**39 Capa de valència.** Indica quants electrons té el **vanadi, V**, en la capa de valència.

Té en la capa de valència.

**40 Capa de valència.** Indica quants electrons té el **zinc, Zn**, en la capa de valència.

Té en la capa de valència.

**41 Capa de valència.** Indica quants electrons té l'**or, Au**, en la capa de valència.

Té en la capa de valència.

**42 Capa de valència.** Indica quants electrons té el **plom, Pb**, en la capa de valència.

Té en la capa de valència.

**43 Capa de valència.** Indica quants electrons té el **brom, Br**, en la capa de valència.

Té en la capa de valència.

**44 Capa de valència.** Indica quants electrons té el **arsènic, As**, en la capa de valència.

Té en la capa de valència.

**45 Gasos nobles.** Completa el text següent.

Els gasos nobles presenten electrons en la capa de valència excepte que presenta electrons.

**46 Halògens.** Completa el text següent.

Els halògens presenten electrons en la capa de valència.

**47 Calcògens o amfígens.** Completa el text següent.

Els Calcògens o amfígens presenten electrons en la capa de valència.

**48 Nitrogenoides.** Completa el text següent.

Els nitrogenoides presenten electrons en la capa de valència.

**49 Carbonoides.** Completa el text següent.

Els carbonoides presenten electrons en la capa de valència.

**50 Terris.** Completa el text següent.

Els terris presenten electrons en la capa de valència.

#### **51 Alcalinoterris.** Completa el text següent.

Els alcalinoterris presenten electrons en la capa de valència.

#### **52 Alcalins.** Completa el text següent.

Els alcalins presenten electrons en la capa de valència.

- **53** Els **metalls** presenten molts o pocs electrons en la capa de valència?
- **A** molts
- **B** pocs
- **54** Mirant la posició de l'**argó**, **Ar**, en la taula periòdica sabries dir en quin tipus d'orbitals té els electrons de més energia i quant electrons té en aquests orbitals de més energia, si el àtom està en estat fonamental?

Els electrons de més energia hi són als orbitals

**55** Mirant la posició del **calci**, **Ca**, en la taula periòdica sabries dir en quin tipus d'orbitals té els electrons de més energia i quant electrons té en aquests orbitals de més energia, si el àtom està en estat fonamental?

Els electrons de més energia hi són al orbital

**56** Mirant la posició del **clor**, **Cl**, en la taula periòdica sabries dir en quin tipus d'orbitals té els electrons de més energia i quant electrons té en aquests orbitals de més energia, si el àtom està en estat fonamental?

Els electrons de més energia hi són als orbitals

**57** Mirant la posició del **ferro**, **Fe**, en la taula periòdica sabries dir en quin tipus d'orbitals té els electrons de més energia i quant electrons té en aquests orbitals de més energia, si el àtom està en estat fonamental?

Els electrons de més energia hi són als orbitals

**58** Mirant la posició del **potassi**, **K**, en la taula periòdica sabries dir en quin tipus d'orbitals té els electrons de més energia i quant electrons té en aquests orbitals de més energia, si el àtom està en estat fonamental?

Els electrons de més energia hi són al orbital

**59** Mirant la posició del **carboni**, **C**, en la taula periòdica sabries dir en quin tipus d'orbitals té els electrons de més energia i quant electrons té en aquests orbitals de més energia, si el àtom està en estat fonamental?

Els electrons de més energia hi són als orbitals

**60** Mirant la posició del **oxigen**, **O**, en la taula periòdica sabries dir en quin tipus d'orbitals té els electrons de més energia i quant electrons té en aquests orbitals de més energia, si el àtom està en estat fonamental?

Els electrons de més energia hi són als orbitals

**61** Mirant la posició del **plutoni**, **Pu**, en la taula periòdica sabries dir en quin tipus d'orbitals té els electrons de més energia i quant electrons té en aquests orbitals de més energia, si el àtom està en estat fonamental?

Els electrons de més energia hi són als orbitals

**62** Mirant la posició del **plom**, **Pb**, en la taula periòdica sabries dir en quin tipus d'orbitals té els electrons de més energia i quant electrons té en aquests orbitals de més energia, si el àtom està en estat fonamental?

Els electrons de més energia hi són als orbitals

## **63 Propietats periòdiques.** Completa el text següent

La utilitat de la Taula Periòdica resideix en què l'ordenació dels elements químics permet posar de manifest moltes i en les seves propietats i comportaments. Per exemple, tots els elements d'**un mateix grup** posseeixen un comportament químic , degut a què posseeixen en la seva (aquests electrons són els que normalment intervenen en ). Existeixen, per tant, moltes propietats dels elements que varien quan quan ens desplacem en un determinat sentit en la taula periòdica, com són: *i* . **i** . **i** . **i** . **i** . **i** 

**64 Radi atòmic.** Indica amb **dues fletxes** com **augmenta** el radi atòmic en la taula periòdica al llarg d'un **període** i al llarg d'un **grup** .

![](_page_27_Figure_3.jpeg)

**65 Energia d'ionització.** Indica amb **dues fletxes** com **augmenta** l'energia d'ionització en la taula periòdica al llarg d'un **període** i al llarg d'un **grup** .

![](_page_27_Figure_5.jpeg)

**66 Caràcter metàl·lic.** Indica amb **dues fletxes** com **augmenta** el caràcter metàl·lic en la taula periòdica al llarg d'un **període** i al llarg d'un **grup** .

![](_page_27_Figure_7.jpeg)

**67 Electronegativitat.** Indica amb **dues fletxes** com **augmenta** l'electronegativitat en la taula periòdica al llarg d'un **període** i al llarg d'un **grup** .

![](_page_27_Figure_9.jpeg)

**68** Indica quin dels següents element tindrà **major radi atòmic**:

- **A** sodi
- **B** liti
- **C** potassi
- **D** rubidi

**69** Indica quin dels següents element tindrà **major caràcter metàl·lic**:

- **A** potassi
- **B** ferro
- **C** germani
- **D** brom

**70** Indica quin dels següents element serà **més electronegatiu**:

- **A** clor
- **B** brom
- **C** fluor
- **D** iode

**71** Indica quin dels següents element presenta una **menor energia d'ionització**:

- **A** liti
- **B** sodi
- **C** rubidi
- **D** franci

**72** Assenyala quines afirmacions són correctes:

**A** Els elements **K** i **Na** tenen propietats químiques semblants per estar en el **mateix grup**.

**B** Els elements **Mg**, **Na**, **P** i **Cl** tenen propietats semblants per estar en el **mateix període**.

**C** Els elements amb **caràcter metàl·lic** tenen tendència a formar **ions positius**.

**D** Els **no-metalls** tenen tendència a **perdre electrons**.

![](_page_28_Figure_25.jpeg)

# **Full de treball de "Taula periòdica"**

**1 Metalls i no metalls.** Assenyala quines de les següents propietats són característiques dels metalls i quines dels no metalls.

![](_page_29_Picture_215.jpeg)

**2 Tríades de Döbereiner**. Entre 1817 i 1829 Johann Wolfgang Döbereiner va observar que certs grups de tres elements presentaven propietats semblants (formaven compostos semblants, la massa atòmica de l'element intermedi era aproximadament la mitjana dels altres dos). Indica els altres elements que integraven aquestes tríades.

![](_page_29_Picture_216.jpeg)

**3** Completa el text següent:

**Llei de les octaves de Newlands**. John Alexander Newlans va distribuir els elements segons l'ordre creixent de **les seves masses atòmiques** i va observar que l'element que ocupave el lloc **8** , a partir d'un qualsevol, presentava propietats **similars** a les de l'element des d'on s'ha començat a comptar. Com aquesta classificació recordava a les octaves de l'escala musical, se li va anomenar " **Llei de les octaves**".

**4 Llei de les octaves de Newlands**. Ordena els següents elements segons la Llei de les octaves de Newlans.

![](_page_29_Picture_217.jpeg)

**5 Taula periòdica de Mendelejev**. Completa el text següent:

El 1869 Dimitri I. Mendelejev va publicar una taula amb els 63 elements que aleshores es coneixien ordenats **per ordre creixent de la seva massa atòmica**. Aquesta taula va permetre demostrar **la llei periòdica dels elements**, segons la qual els elements químics presentaven propietats químiques **semblants** a intervals **regular**. Mendelejev va deixar espais buits per a elements que, segons va predir, encara no s'havien descobert. Fins i tot va predir algunes de les propietats que tindrien aquests elements. En vida de Mendelejev, es van descobrir aquests elements i, a més a més, presentaven les propietats que Mendelejev havia predit.

- **6** La **primera classificació dels elements** que es va fer els dividia en:
	- $\mathsf{A} \boxtimes \mathsf{Metalls}$ .
	- **B** Semimetalls.
	- $C \times$  No metalls.
- **7** La **llei de les octaves** va ser establerta per: **C**
- **A** Mendelejev.
- **B** Döbereiner.
- **C** Newlands.
- **D** Meyer.
- **8** La classificació d'elements en **tríades** la va realitzar: **B**
- **A** Mendelejev.
- **B** Döbereiner.
- **C** Newlands.
- **D** Meyer.

## **9** La **taula periòdica actual** està basada en la proposada en 1869 per: **A**

- **A** Mendelejev.
- **B** Döbereiner.
- **C** Newlands.
- **D** Meyer.

## **10** La **taula periòdica actual**. Completa el text següent:

En la taula periòdica actual, els elements es troben ordenats, de **esquerra** a **dreta** , per valors **creixents** del seu **nombre atòmic (Z)**. Els elements apareixen distribuïts en **7** files (anomenades **períodes**) i **18** columnes (anomenades **grups**).

## **11** Indica en la taula següent els **gasos nobles**.

![](_page_30_Picture_220.jpeg)

![](_page_30_Picture_221.jpeg)

## **12** Indica en la taula següent els **no-metalls** (*no assenyalis els gasos nobles, són un grup apart*).

![](_page_30_Picture_222.jpeg)

![](_page_30_Picture_223.jpeg)

**13** Indica en la taula següent els **metalls**.

![](_page_31_Picture_149.jpeg)

![](_page_31_Picture_150.jpeg)

# **14** Indica en la taula següent els **semimetalls**.

![](_page_31_Picture_151.jpeg)

![](_page_31_Picture_152.jpeg)

![](_page_31_Picture_153.jpeg)

**16** Quin és el nom del grup dels elements indicats en la taula periòdica? **Alcalinoterris**

![](_page_31_Picture_154.jpeg)

**17** Quin és el nom del grup dels elements indicats en la taula periòdica? **Terris**

![](_page_32_Picture_89.jpeg)

**18** Quin és el nom del grup dels elements indicats en la taula periòdica? **Carbonoides**

![](_page_32_Picture_90.jpeg)

**19** Quin és el nom del grup dels elements indicats en la taula periòdica? **Nitrogenoides**

![](_page_32_Picture_91.jpeg)

# **20** Quin és el nom del grup dels elements indicats en la taula periòdica? **Calcògens o Amfígens**

![](_page_32_Picture_92.jpeg)

**21** Quin és el nom del grup dels elements indicats en la taula periòdica? **Halògens**

![](_page_33_Picture_96.jpeg)

**22** Quin és el nom del grup dels elements indicats en la taula periòdica? **Gasos nobles**

![](_page_33_Picture_97.jpeg)

**23** Quin és el nom del bloc dels elements indicats en la taula periòdica? **Elements representatius**

![](_page_33_Picture_98.jpeg)

**24** Quin és el nom del bloc dels elements indicats en la taula periòdica? **Elements de transició**

![](_page_33_Picture_99.jpeg)

![](_page_34_Picture_86.jpeg)

![](_page_34_Picture_87.jpeg)

**26** En quin **tipus d'orbitals** tenen els àtoms del bloc indicat a la taula periòdica els electrons de **més energia**, en estat fonamental? **Orbitals s**

![](_page_34_Picture_88.jpeg)

**27** En quin **tipus d'orbitals** tenen els àtoms del bloc indicat a la taula periòdica els electrons de **més energia**, en estat fonamental? **Orbitals p**

![](_page_34_Picture_89.jpeg)

**28** En quin **tipus d'orbitals** tenen els àtoms del bloc indicat a la taula periòdica els electrons de **més energia**, en estat fonamental? **Orbitals d**

![](_page_35_Picture_75.jpeg)

**29** En quin **tipus d'orbitals** tenen els àtoms del bloc indicat a la taula periòdica els electrons de **més energia**, en estat fonamental? **Orbitals f**

![](_page_35_Picture_76.jpeg)

![](_page_35_Picture_77.jpeg)

**30** Quantes columnes presenten els següents blocs de la taula periòdica?

![](_page_35_Picture_78.jpeg)

![](_page_35_Figure_7.jpeg)

**31** Indica sobre les caselles fetes en la taula periòdica el **tipus d'orbital** dels electrons de **més energia** dels àtoms, en estat fonamental, que ocupen aquesta posició?

![](_page_36_Picture_226.jpeg)

![](_page_36_Picture_227.jpeg)

**32** En l'exercici anterior s'ha assenyalat cada **període** amb un color diferent.

![](_page_36_Picture_228.jpeg)

Relaciona el **nombre quàntic principal**, **n**, de cada tipus d'orbital (s, p, d o f) amb el **número del període**, **P**.

![](_page_36_Picture_229.jpeg)

Quan parlem de **nivell** o **capa** ens referim al **nombre quàntic principal, n**. La **capa de valència** es la capa o nivell més extern (amb el valor del nombre quàntic principal, n, més gran) en la configuració electrònica d'un àtom.

Al llarg d'un període, cada element té un electró més que l'element anterior (de la seva esquerra). Així podem passar de la configuració electrònica d'un element en estat fonamental al següent en la taula periòdica afegint un electró, seguint el **diagrama de Möeller**. Solament els electrons del **bloc s** i **p** entren en la capa de valència, els electrons del **bloc d** entren en la capa anterior (la penúltima capa) i els del **bloc f** en la antepenúltima capa. Per tant, **en un període solament els electrons dels blocs s i p estan en la capa de valència**.

- **33 Capa de valència.** Indica quants electrons té l'**hidrogen, H**, en la capa de valència.
	- Té **1** en la capa de valència.
- **34 Capa de valència.** Indica quants electrons té el **heli, He**, en la capa de valència.
	- Té **2** en la capa de valència.

**35 Capa de valència.** Indica quants electrons té el **magnesi, Mg**, en la capa de valència.

Té **2** en la capa de valència.

**36 Capa de valència.** Indica quants electrons té l'**alumini, Al**, en la capa de valència.

Té **3** en la capa de valència.

**37 Capa de valència.** Indica quants electrons té el **sofre, S**, en la capa de valència.

Té **6** en la capa de valència.

**38 Capa de valència.** Indica quants electrons té el **neó, Ne**, en la capa de valència.

Té **8** en la capa de valència.

**39 Capa de valència.** Indica quants electrons té el **vanadi, V**, en la capa de valència.

Té **2** en la capa de valència.

**40 Capa de valència.** Indica quants electrons té el **zinc, Zn**, en la capa de valència.

Té **2** en la capa de valència.

**41 Capa de valència.** Indica quants electrons té l'**or, Au**, en la capa de valència.

Té **1** en la capa de valència.

**42 Capa de valència.** Indica quants electrons té el **plom, Pb**, en la capa de valència.

Té **4** en la capa de valència.

**43 Capa de valència.** Indica quants electrons té el **brom, Br**, en la capa de valència.

Té **7** en la capa de valència.

**44 Capa de valència.** Indica quants electrons té el **arsènic, As**, en la capa de valència.

Té **5** en la capa de valència.

**45 Gasos nobles.** Completa el text següent.

Els gasos nobles presenten **8** electrons en la capa de valència excepte **l'heli, He** que presenta **2** electrons.

**46 Halògens.** Completa el text següent.

Els halògens presenten **7** electrons en la capa de valència.

**47 Calcògens o amfígens.** Completa el text següent.

Els Calcògens o amfígens presenten **6** electrons en la capa de valència.

**48 Nitrogenoides.** Completa el text següent.

Els nitrogenoides presenten **5** electrons en la capa de valència.

**49 Carbonoides.** Completa el text següent.

Els carbonoides presenten **4** electrons en la capa de valència.

**50 Terris.** Completa el text següent.

Els terris presenten **3** electrons en la capa de valència.

**51 Alcalinoterris.** Completa el text següent.

Els alcalinoterris presenten **2** electrons en la capa de valència.

# **52 Alcalins.** Completa el text següent.

Els alcalins presenten **1** electrons en la capa de valència.

- **53** Els **metalls** presenten molts o pocs electrons en la capa de valència? **B**
- **A** molts
- **B** pocs
- **54** Mirant la posició de l'**argó**, **Ar**, en la taula periòdica sabries dir en quin tipus d'orbitals té els electrons de més energia i quant electrons té en aquests orbitals de més energia, si el àtom està en estat fonamental?

Els electrons de més energia hi són als orbitals **3 p<sup>6</sup>**

**55** Mirant la posició del **calci**, **Ca**, en la taula periòdica sabries dir en quin tipus d'orbitals té els electrons de més energia i quant electrons té en aquests orbitals de més energia, si el àtom està en estat fonamental?

Els electrons de més energia hi són al orbital **4 s<sup>2</sup>**

**56** Mirant la posició del **clor**, **Cl**, en la taula periòdica sabries dir en quin tipus d'orbitals té els electrons de més energia i quant electrons té en aquests orbitals de més energia, si el àtom està en estat fonamental?

Els electrons de més energia hi són als orbitals **3 p<sup>5</sup>**

**57** Mirant la posició del **ferro**, **Fe**, en la taula periòdica sabries dir en quin tipus d'orbitals té els electrons de més energia i quant electrons té en aquests orbitals de més energia, si el àtom està en estat fonamental?

Els electrons de més energia hi són als orbitals **3 d<sup>6</sup>**

**58** Mirant la posició del **potassi**, **K**, en la taula periòdica sabries dir en quin tipus d'orbitals té els electrons de més energia i quant electrons té en aquests orbitals de més energia, si el àtom està en estat fonamental?

Els electrons de més energia hi són al orbital **4 s<sup>1</sup>**

**59** Mirant la posició del **carboni**, **C**, en la taula periòdica sabries dir en quin tipus d'orbitals té els electrons de més energia i quant electrons té en aquests orbitals de més energia, si el àtom està en estat fonamental?

Els electrons de més energia hi són als orbitals **2 p<sup>4</sup>**

**60** Mirant la posició del **oxigen**, **O**, en la taula periòdica sabries dir en quin tipus d'orbitals té els electrons de més energia i quant electrons té en aquests orbitals de més energia, si el àtom està en estat fonamental?

Els electrons de més energia hi són als orbitals **2 p<sup>4</sup>**

**61** Mirant la posició del **plutoni**, **Pu**, en la taula periòdica sabries dir en quin tipus d'orbitals té els electrons de més energia i quant electrons té en aquests orbitals de més energia, si el àtom està en estat fonamental?

Els electrons de més energia hi són als orbitals **5 f 6** 

**62** Mirant la posició del **plom**, **Pb**, en la taula periòdica sabries dir en quin tipus d'orbitals té els electrons de més energia i quant electrons té en aquests orbitals de més energia, si el àtom està en estat fonamental?

Els electrons de més energia hi són als orbitals **6 p<sup>2</sup>**

## **63 Propietats periòdiques.** Completa el text següent

La utilitat de la Taula Periòdica resideix en què l'ordenació dels elements químics permet posar de manifest moltes **regularitats** i **semblances** en les seves propietats i comportaments. Per exemple, tots els elements d'**un mateix grup** posseeixen un comportament químic **similar**, degut a què posseeixen **el mateix nombre d'electrons** en la seva **capes més externes** (aquests electrons són els que normalment intervenen en **les reaccions químiques**).

Existeixen, per tant, moltes propietats dels elements que varien **de forma gradual** quan ens desplacem en un determinat sentit en la taula periòdica, com són: **radi atòmic**, **energia d'ionització**, **caràcter metàl·lic** i **electronegativitat**.

**64 Radi atòmic.** Indica amb **dues fletxes** com **augmenta** el radi atòmic en la taula periòdica al llarg d'un **període B** i al llarg d'un **grup C** .

![](_page_39_Figure_4.jpeg)

**65 Energia d'ionització.** Indica amb **dues fletxes** com **augmenta** l'energia d'ionització en la taula periòdica al llarg d'un **període A** i al llarg d'un **grup D** .

![](_page_39_Figure_6.jpeg)

**66 Caràcter metàl·lic.** Indica amb **dues fletxes** com **augmenta** el caràcter metàl·lic en la taula periòdica al llarg d'un **període B** i al llarg d'un **grup C** .

![](_page_39_Figure_8.jpeg)

**67 Electronegativitat.** Indica amb **dues fletxes** com **augmenta** l'electronegativitat en la taula periòdica al llarg d'un **període A** i al llarg d'un **grup D** .

![](_page_39_Figure_10.jpeg)

**68** Indica quin dels següents element tindrà **major radi atòmic**: **D** 

- **A** sodi
- **B** liti
- **C** potassi
- **D** rubidi

**69** Indica quin dels següents element tindrà **major caràcter metàl·lic**: **A** 

- **A** potassi
- **B** ferro
- **C** germani
- **D** brom

**70** Indica quin dels següents element serà **més electronegatiu**: **C** 

- **A** clor
- **B** brom
- **C** fluor
- **D** iode

**71** Indica quin dels següents element presenta una **menor energia d'ionització**: **D** 

- **A** liti
- **B** sodi
- **C** rubidi
- **D** franci

**72** Assenyala quines afirmacions són correctes:

**A** Els elements **K** i **Na** tenen propietats químiques semblants per estar en el **mateix grup**.

**B** Els elements **Mg**, **Na**, **P** i **Cl** tenen propietats semblants per estar en el **mateix període**.

**C** Els elements amb **caràcter metàl·lic** tenen tendència a formar **ions positius**.

**D** Els **no-metalls** tenen tendència a **perdre electrons**.

![](_page_40_Figure_25.jpeg)

# **La taula periòdica. Full d'autoavaluació**

![](_page_41_Picture_237.jpeg)